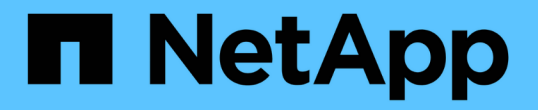

## 第**5**阶段。在**node2**上安装替代系统模块 Upgrade controllers

NetApp February 22, 2024

This PDF was generated from https://docs.netapp.com/zh-cn/ontap-systems-upgrade/upgrade-arl-autoaffa900/stage\_5\_index.html on February 22, 2024. Always check docs.netapp.com for the latest.

# 目录

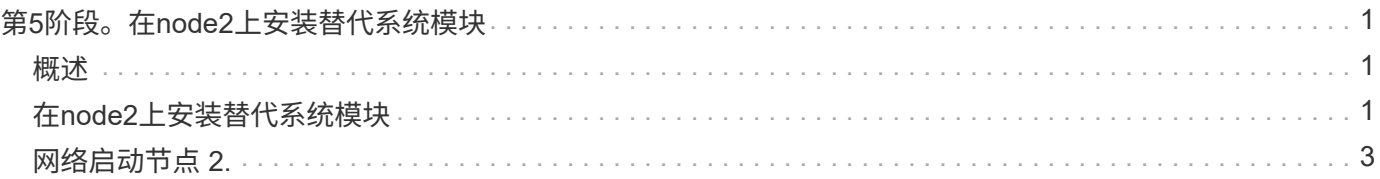

# <span id="page-2-0"></span>第**5**阶段。在**node2**上安装替代系统模块

## <span id="page-2-1"></span>概述

在第5阶段、先安装为升级后的node2收到的新系统模块、然后再安装netboot node2。

### 步骤

- 1. ["](#page-2-2)[在](#page-2-2)[node2](#page-2-2)[上安装替代系统模块](#page-2-2)["](#page-2-2)
- 2. ["](#page-4-0)[网络启动节点](#page-4-0) [2."](#page-4-0)

# <span id="page-2-2"></span>在**node2**上安装替代系统模块

在node2上安装您收到的用于升级的替代系统模块。Node2 是从系统背面查看控制器时位 于机箱右侧的控制器 B 。

- 在node2上安装ASA A150、AFF A150或FAS2820控制器模块
- 在node2上安装ASA A900、AFF A900或FAS9500 NVRAM和控制器模块

### 在**node2**上安装**ASA A150**、**AFF A150**或**FAS2820**控制器模块

在node2上安装您收到的用于升级的ASA A150、AFF A150或FAS2820控制器模块。Node2 是从系统背面查看 控制器时位于机箱右侧的控制器 B 。

开始之前

- 如果您尚未接地,请正确接地。
- 从要卸下的控制器上断开所有缆线、包括控制台、管理、SAS存储和数据网络缆线。

步骤

1. 将控制器模块的末端与机箱中的托架 B 对齐,然后将控制器模块轻轻推入系统的一半。

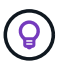

托架B位于机箱底部。

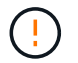

请勿将控制器模块完全插入机箱,直到稍后在操作步骤 中指示您这样做为止。

2. 使用缆线将管理和控制台端口连接到 node2 控制器模块。

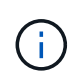

由于机箱已启动,因此 Node2 在完全就位后即开始启动。为避免node2启动、NetApp建议您 先将控制台和管理缆线连接到node2控制器模块、然后再将控制器模块完全插入插槽。

3. Firmly push the controller module into the chassis until it meets the midplane and is fully seated.

控制器模块完全就位后,锁定闩锁会上升。

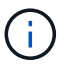

为避免损坏连接器,请勿在将控制器模块滑入机箱时用力过大。

- 4. 一旦模块就位,请立即连接串行控制台,并准备好中断 node1 的自动启动。
- 5. 中断自动启动后、node2将停留在加载程序提示符处。如果不中断自动启动,而 node2 开始启动,请等待提 示符,然后按 \* Ctrl-C \* 进入启动菜单。在节点停留在启动菜单处后、使用选项8重新启动节点、并在重新启 动期间中断自动启动。

### 在**node2**上安装**ASA A900**、**AFF A900**或**FAS9500 NVRAM**和控制器模块

在node2上安装您收到的用于升级的ASA A900、AFF A900或FAS9500 NVRAM和控制器模块。Node2 是从系 统背面查看控制器时位于机箱右侧的控制器 B 。

执行安装时、必须注意以下事项:

- 将插槽6-1和6-2中的所有空白填充模块从旧NVRAM模块移至新的NVRAM模块。
- 请勿将核心转储设备从AFF A700 NVRAM模块移至ASA A900或AFF A900 NVRAM模块。
- 将FAS9000 NVRAM模块中安装的所有闪存缓存模块移至FAS9500NVRAM模块。

开始之前

如果您尚未接地,请正确接地。

#### 安装**ASA A900**、**AFF A900**或**FAS9500 NVRAM**模块

使用以下操作步骤将ASA A900、AFF A900或FAS9500 NVRAM模块安装到node2的插槽6中。

步骤

- 1. 将 NVRAM 模块与插槽 6 中机箱开口的边缘对齐。
- 2. 将 NVRAM 模块轻轻滑入插槽,直到带字母和编号的 I/O 凸轮闩锁开始与 I/O 凸轮销啮合,然后将 I/O 凸轮 闩锁一直向上推,以将 NVRAM 模块锁定到位。

#### 在**node2**中安装**ASA A900**、**AFF A900**或**FAS9500**控制器模块

使用以下操作步骤在node2中安装ASA A900、AFF A900或FAS9500控制器模块。

#### 步骤

1. 将控制器模块的末端与机箱中的托架 B 对齐,然后将控制器模块轻轻推入系统的一半。

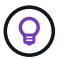

托架标签位于机箱上控制器模块正上方。

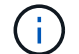

请勿将控制器模块完全插入机箱,直到稍后在操作步骤 中指示您这样做为止。

2. 使用缆线将管理和控制台端口连接到 node2 控制器模块。

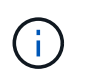

由于机箱已启动,因此 Node2 在完全就位后即开始启动。为了避免 node2 启动,建议在将控 制器模块完全插入插槽之前,先将控制台和管理缆线连接到 node2 控制器模块。

3. Firmly push the controller module into the chassis until it meets the midplane and is fully seated.

控制器模块完全就位后,锁定闩锁会上升。

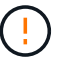

为避免损坏连接器,请勿在将控制器模块滑入机箱时用力过大。

- 4. 一旦模块就位,请立即连接串行控制台,并准备好中断 node1 的自动启动。
- 5. 中断自动启动后, node2 将停留在 LOADER 提示符处。如果不中断自动启动,而 node2 开始启动,请等待 提示符,然后按 \* Ctrl-C \* 进入启动菜单。在节点停留在启动菜单后,使用选项 8 重新启动节点,并在重新 启动期间中断自动启动。
- 6. 在node2的loader>提示符处、设置默认环境变量:

set-defaults

7. 保存默认环境变量设置:

saveenv

## <span id="page-4-0"></span>网络启动节点 **2.**

在交换相应的替换node2系统模块后、您可能需要通过网络启动它们。术语 netboot 表示 从远程服务器上存储的 ONTAP 映像启动。准备网络启动时、您会将ONTAP 9启动映像的 副本放置到系统可以访问的Web服务器上。

除非更换用的控制器模块安装在机箱中并已打开电源、否则无法检查其启动介质上安装的ONTAP版本。替代系 统启动介质上的ONTAP版本必须与要升级的旧系统上运行的ONTAP版本相同、并且主启动映像和备份启动映像 必须匹配。您可以通过依次执行网络启动和来配置映像 wipeconfig 命令。如果此控制器模块之前在另一个集 群中使用过、则为 wipeconfig 命令将清除启动介质上的任何残留配置。

您也可以使用 USB 启动选项执行网络启动。请参见知识库文章 ["](https://kb.netapp.com/Advice_and_Troubleshooting/Data_Storage_Software/ONTAP_OS/How_to_use_the_boot_recovery_LOADER_command_for_installing_ONTAP_for_initial_setup_of_a_system)[如](https://kb.netapp.com/Advice_and_Troubleshooting/Data_Storage_Software/ONTAP_OS/How_to_use_the_boot_recovery_LOADER_command_for_installing_ONTAP_for_initial_setup_of_a_system)[何](https://kb.netapp.com/Advice_and_Troubleshooting/Data_Storage_Software/ONTAP_OS/How_to_use_the_boot_recovery_LOADER_command_for_installing_ONTAP_for_initial_setup_of_a_system)[使用](https://kb.netapp.com/Advice_and_Troubleshooting/Data_Storage_Software/ONTAP_OS/How_to_use_the_boot_recovery_LOADER_command_for_installing_ONTAP_for_initial_setup_of_a_system)[boot\\_recovery loader](https://kb.netapp.com/Advice_and_Troubleshooting/Data_Storage_Software/ONTAP_OS/How_to_use_the_boot_recovery_LOADER_command_for_installing_ONTAP_for_initial_setup_of_a_system)[命令](https://kb.netapp.com/Advice_and_Troubleshooting/Data_Storage_Software/ONTAP_OS/How_to_use_the_boot_recovery_LOADER_command_for_installing_ONTAP_for_initial_setup_of_a_system)[安装](https://kb.netapp.com/Advice_and_Troubleshooting/Data_Storage_Software/ONTAP_OS/How_to_use_the_boot_recovery_LOADER_command_for_installing_ONTAP_for_initial_setup_of_a_system)[ONTAP](https://kb.netapp.com/Advice_and_Troubleshooting/Data_Storage_Software/ONTAP_OS/How_to_use_the_boot_recovery_LOADER_command_for_installing_ONTAP_for_initial_setup_of_a_system) [以进行系统](https://kb.netapp.com/Advice_and_Troubleshooting/Data_Storage_Software/ONTAP_OS/How_to_use_the_boot_recovery_LOADER_command_for_installing_ONTAP_for_initial_setup_of_a_system)[初](https://kb.netapp.com/Advice_and_Troubleshooting/Data_Storage_Software/ONTAP_OS/How_to_use_the_boot_recovery_LOADER_command_for_installing_ONTAP_for_initial_setup_of_a_system)[始设置](https://kb.netapp.com/Advice_and_Troubleshooting/Data_Storage_Software/ONTAP_OS/How_to_use_the_boot_recovery_LOADER_command_for_installing_ONTAP_for_initial_setup_of_a_system)["](https://kb.netapp.com/Advice_and_Troubleshooting/Data_Storage_Software/ONTAP_OS/How_to_use_the_boot_recovery_LOADER_command_for_installing_ONTAP_for_initial_setup_of_a_system)。

开始之前

- 确认您可以使用系统访问 HTTP 服务器。
- 从 NetApp 支持站点 下载适用于您的系统和正确版本的 ONTAP 所需的系统文件。请参见 ["](https://docs.netapp.com/zh-cn/ontap-systems-upgrade/upgrade-arl-auto-affa900/other_references.html)[参考资料](https://docs.netapp.com/zh-cn/ontap-systems-upgrade/upgrade-arl-auto-affa900/other_references.html)" 链 接到 NetApp 支持站点 。

#### 关于此任务

如果新控制器上安装的 ONTAP 9 版本与原始控制器上安装的版本不同,则必须通过网络启动这些控制器。安装 每个新控制器后,您可以从 Web 服务器上存储的 ONTAP 9 映像启动系统。然后,您可以将正确的文件下载到 启动介质设备,以供后续系统启动。

#### 步骤

- 1. 请参见 ["](https://docs.netapp.com/zh-cn/ontap-systems-upgrade/upgrade-arl-auto-affa900/other_references.html)[参考资料](https://docs.netapp.com/zh-cn/ontap-systems-upgrade/upgrade-arl-auto-affa900/other_references.html)" 链接到 NetApp 支持站点 以下载用于执行系统网络启动的文件。
- 2. 【 netboot\_node2\_step2]] 从 NetApp 支持站点的软件下载部分下载相应的 ONTAP 软件, 并将 ontap version image.tgz 文件存储在可通过 Web 访问的目录中。
- 3. 切换到可通过 Web 访问的目录,并验证所需文件是否可用。
- 4. 您的目录列表应包含 ontap\_version\_image.tgz 。
- 5. 通过选择以下操作之一来配置网络启动连接。

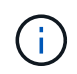

您必须使用管理端口和 IP 作为网络启动连接。请勿使用数据 LIF IP ,否则在执行升级期间可 能会发生数据中断。

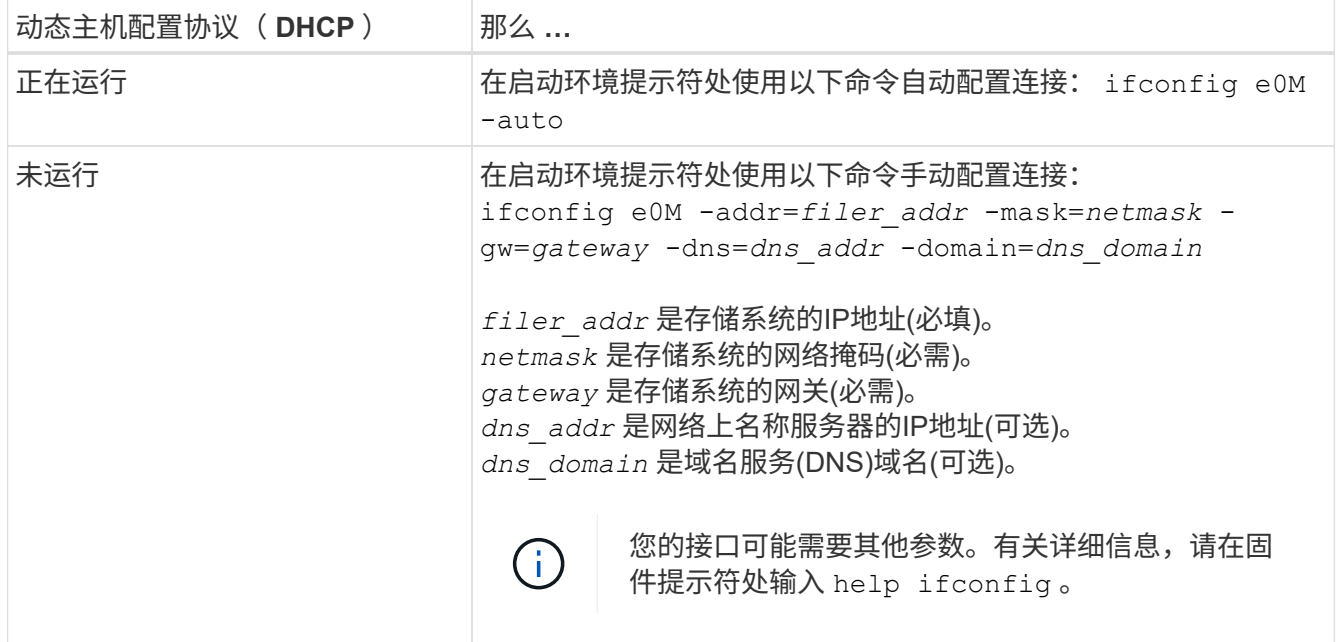

6. 对 node2 执行网络启动:

netboot http://web server ip/path to web accessible directory/netboot/kernel

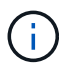

请勿中断启动。

7. 等待替代控制器模块上正在运行的node2启动、并显示启动菜单选项、如以下输出所示:

```
Please choose one of the following:
(1) Normal Boot.
(2) Boot without /etc/rc.
(3) Change password.
(4) Clean configuration and initialize all disks.
(5) Maintenance mode boot.
(6) Update flash from backup config.
(7) Install new software first.
(8) Reboot node.
(9) Configure Advanced Drive Partitioning.
(10) Set Onboard Key Manager recovery secrets.
(11) Configure node for external key management.
Selection (1-11)?
```
8. 从启动菜单中,选择选项 ` ( 7 ) Install new software first` 。

此菜单选项可下载新的 ONTAP 映像并将其安装到启动设备中。

请忽略以下消息:

This procedure is not supported for Non-Disruptive Upgrade on an HA pair

本说明将适用场景无中断 ONTAP 软件升级,而不是控制器升级。

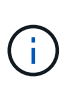

请始终使用 netboot 将新节点更新为所需映像。如果您使用其他方法在新控制器上安装映像, 则可能会安装不正确的映像。此问题描述适用场景所有 ONTAP 版本。netboot操作步骤 与选 项结合使用 (7) Install new software 擦除启动介质并将相同的ONTAP 版本放置在两 个映像分区上。

 $9.$  如果系统提示您继续运行操作步骤,请输入  $_{\rm V}$  ,然后在系统提示您输入软件包时,输入 URL: ` http://web\_server\_ip/path\_to\_web-accessible\_directory/ontap\_version\_image.tgz`

path to the web-accessible directory 应指向下载 ontap version image.tgz 的位置 第 2 步。

10. 完成以下子步骤以重新启动控制器模块:

a. 出现以下提示时,输入 n 以跳过备份恢复:

Do you want to restore the backup configuration now?  $\{y|n\}$ 

b. 出现以下提示时,输入  $y$  以重新启动:

The node must be rebooted to start using the newly installed software. Do you want to reboot now? {y|n}

控制器模块重新启动,但停留在启动菜单处,因为启动设备已重新格式化,并且必须还原配置数据。

11. 在提示符处,运行 wipeconfig 命令以清除启动介质上先前的任何配置。

a. 当您看到以下消息时,问题解答 yes :

This will delete critical system configuration, including cluster membership. Warning: do not run this option on a HA node that has been taken over. Are you sure you want to continue?:

b. 节点将重新启动以完成 wipeconfig, 然后停留在启动菜单处。

12. 从启动菜单中选择维护模式 5 ,并在系统提示您继续启动时输入 y 。

13. 验证控制器和机箱是否配置为 ha :

ha-config show

以下示例显示了 ha-config show 命令的输出:

Chassis HA configuration: ha Controller HA configuration: ha

14. 如果控制器和机箱未配置为 ha, 请使用以下命令更正配置:

ha-config modify controller ha

ha-config modify chassis ha

15. 暂停节点 2 :

halt

node2 应在 LOADER 提示符处停止。

16. 在node1上、检查系统日期、时间和时区:

dATE

17. 在 node2 上, 在启动环境提示符处使用以下命令检查日期:

#### s如何选择日期

18. 如有必要,请在 node2 上设置日期:

set date *MM/dd/yyy*

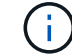

在 node2 上设置相应的 UTC 日期。

19. 在 node2 上, 在启动环境提示符处使用以下命令检查时间:

s时间

20. 如有必要,请在 node2 上设置时间:

set time *hh*:*mm*:*ss*

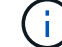

在 node2 上设置相应的 UTC 时间。

21. 在node2上设置配对系统ID:

setenv partner-sysid *node1\_sysid*

对于node2、为 partner-sysid 必须是要升级的节点1的节点。

a. 保存设置:

saveenv

22. 在node2上的LOADER提示符处、验证 partner-sysid 对于node2:

printenv partner-sysid

#### 版权信息

版权所有 © 2024 NetApp, Inc.。保留所有权利。中国印刷。未经版权所有者事先书面许可,本文档中受版权保 护的任何部分不得以任何形式或通过任何手段(图片、电子或机械方式,包括影印、录音、录像或存储在电子检 索系统中)进行复制。

从受版权保护的 NetApp 资料派生的软件受以下许可和免责声明的约束:

本软件由 NetApp 按"原样"提供,不含任何明示或暗示担保,包括但不限于适销性以及针对特定用途的适用性的 隐含担保,特此声明不承担任何责任。在任何情况下,对于因使用本软件而以任何方式造成的任何直接性、间接 性、偶然性、特殊性、惩罚性或后果性损失(包括但不限于购买替代商品或服务;使用、数据或利润方面的损失 ;或者业务中断),无论原因如何以及基于何种责任理论,无论出于合同、严格责任或侵权行为(包括疏忽或其 他行为),NetApp 均不承担责任,即使已被告知存在上述损失的可能性。

NetApp 保留在不另行通知的情况下随时对本文档所述的任何产品进行更改的权利。除非 NetApp 以书面形式明 确同意,否则 NetApp 不承担因使用本文档所述产品而产生的任何责任或义务。使用或购买本产品不表示获得 NetApp 的任何专利权、商标权或任何其他知识产权许可。

本手册中描述的产品可能受一项或多项美国专利、外国专利或正在申请的专利的保护。

有限权利说明:政府使用、复制或公开本文档受 DFARS 252.227-7013(2014 年 2 月)和 FAR 52.227-19 (2007 年 12 月)中"技术数据权利 — 非商用"条款第 (b)(3) 条规定的限制条件的约束。

本文档中所含数据与商业产品和/或商业服务(定义见 FAR 2.101)相关,属于 NetApp, Inc. 的专有信息。根据 本协议提供的所有 NetApp 技术数据和计算机软件具有商业性质,并完全由私人出资开发。 美国政府对这些数 据的使用权具有非排他性、全球性、受限且不可撤销的许可,该许可既不可转让,也不可再许可,但仅限在与交 付数据所依据的美国政府合同有关且受合同支持的情况下使用。除本文档规定的情形外,未经 NetApp, Inc. 事先 书面批准,不得使用、披露、复制、修改、操作或显示这些数据。美国政府对国防部的授权仅限于 DFARS 的第 252.227-7015(b)(2014 年 2 月)条款中明确的权利。

商标信息

NetApp、NetApp 标识和 <http://www.netapp.com/TM> 上所列的商标是 NetApp, Inc. 的商标。其他公司和产品名 称可能是其各自所有者的商标。